## **Photoshop 2021 : Changer la couleur du ciel**

• Mode « Guidée »

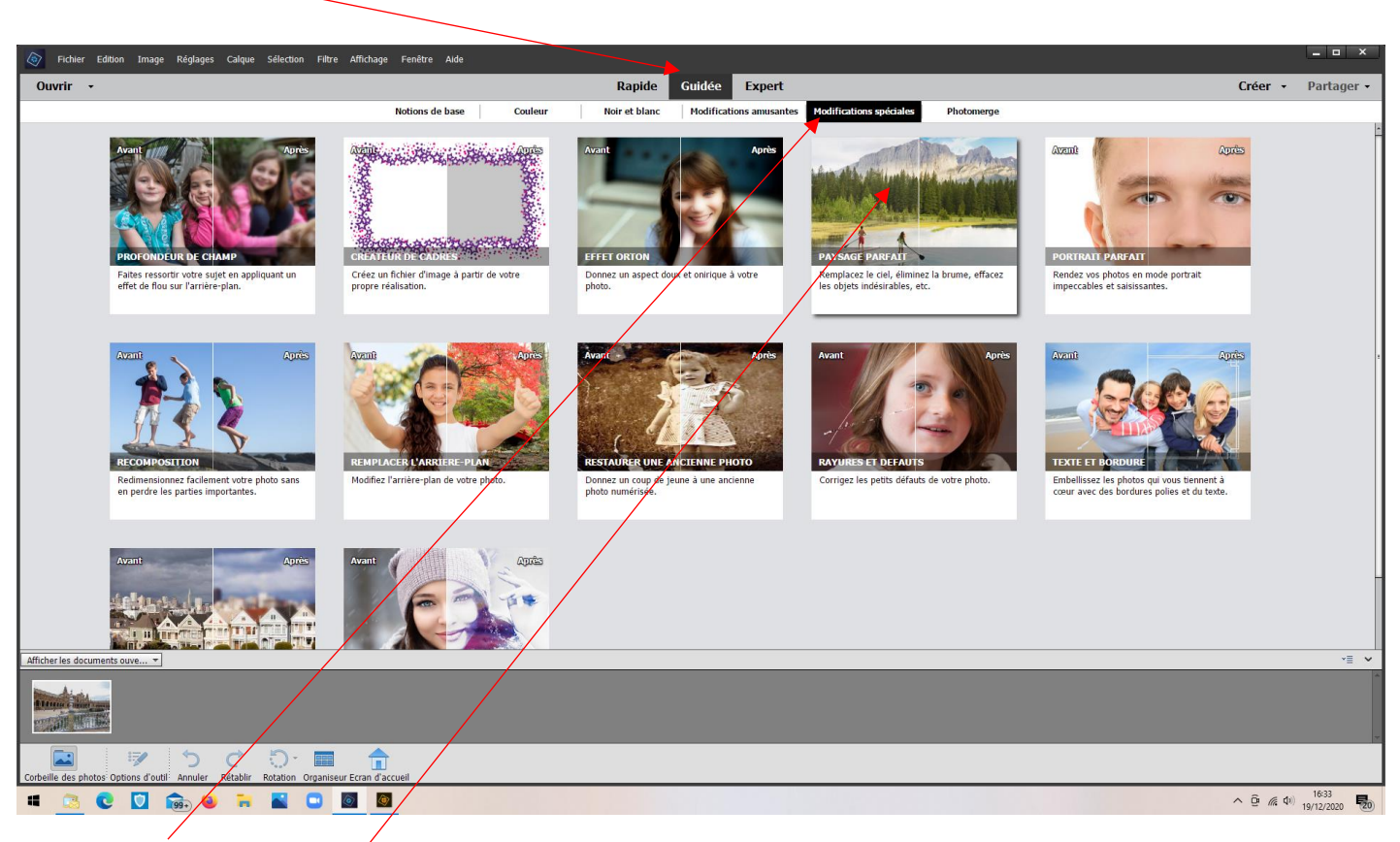

• Modifications spéciales ; Paysage parfait.

• Choisir la couleur souhaitée

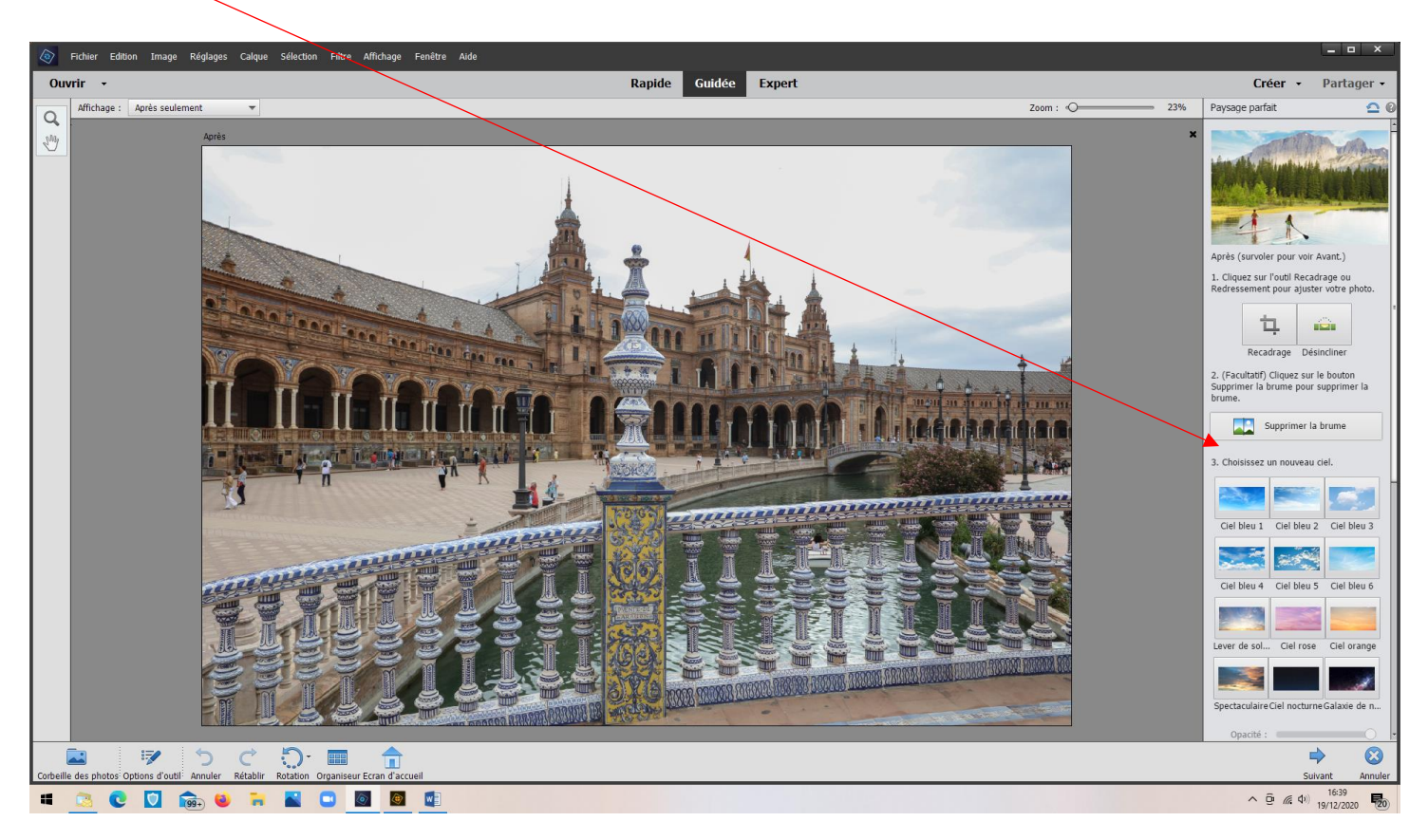

• Régler luminosité et opacité

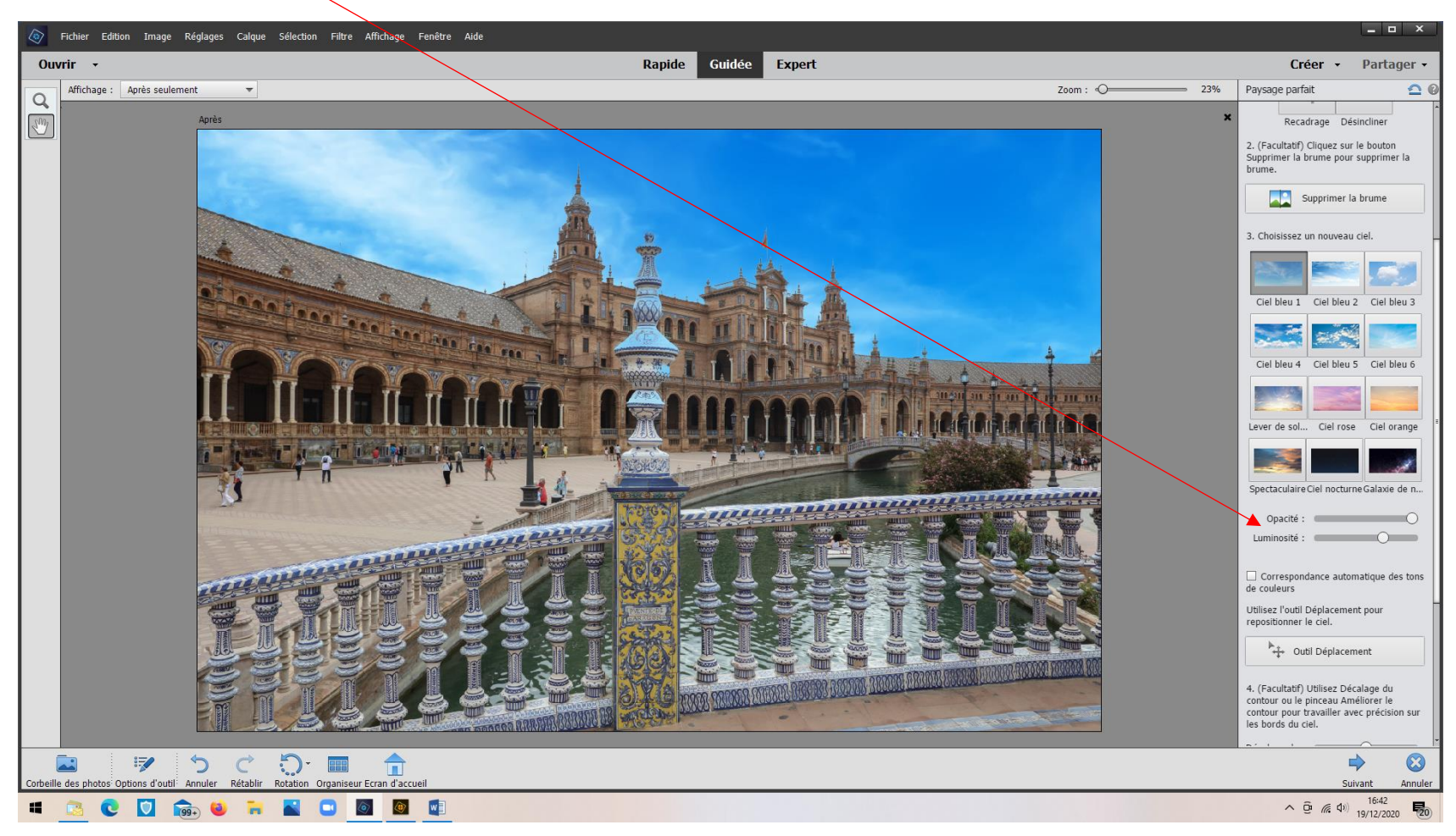

## Résultat

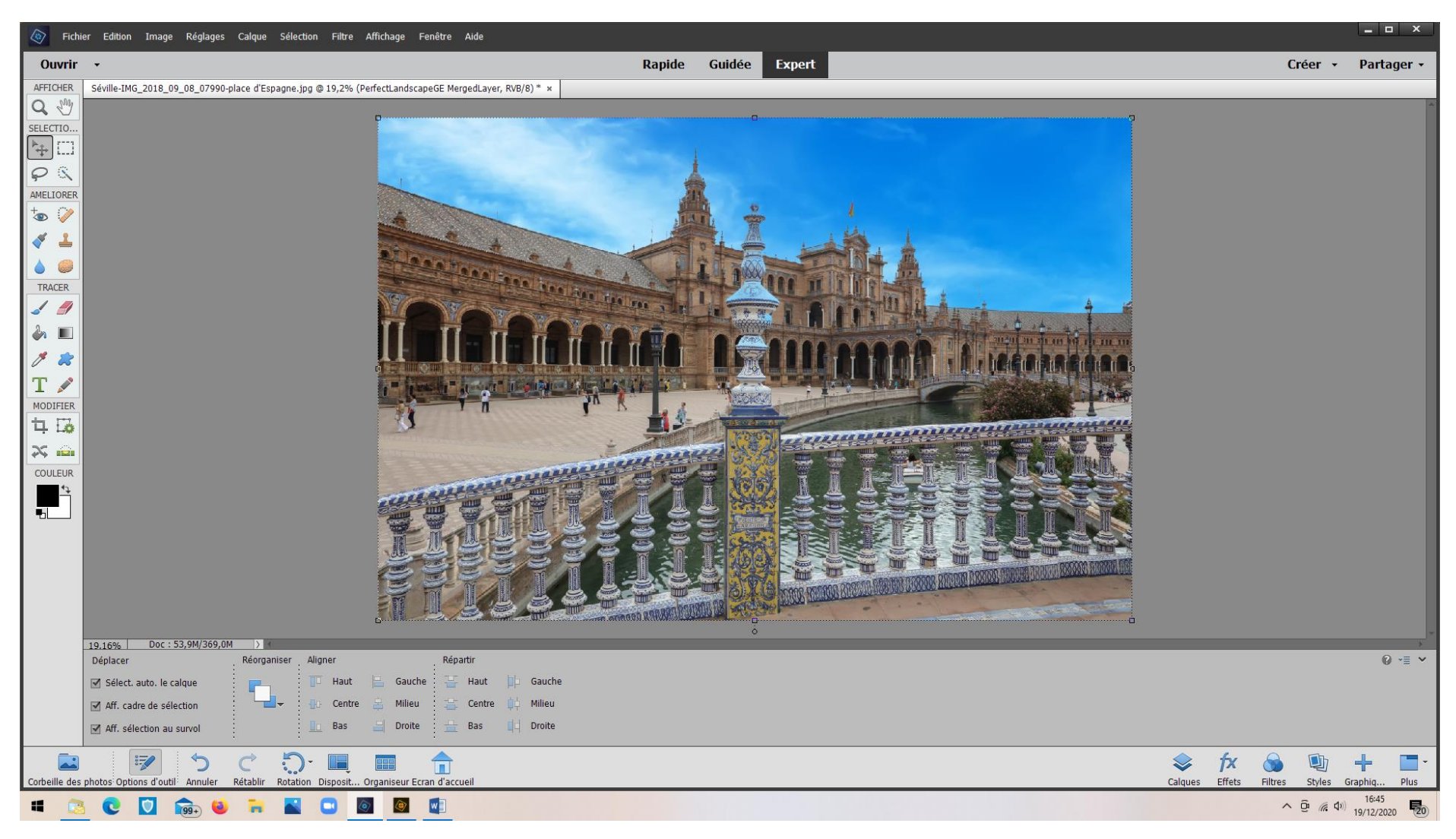

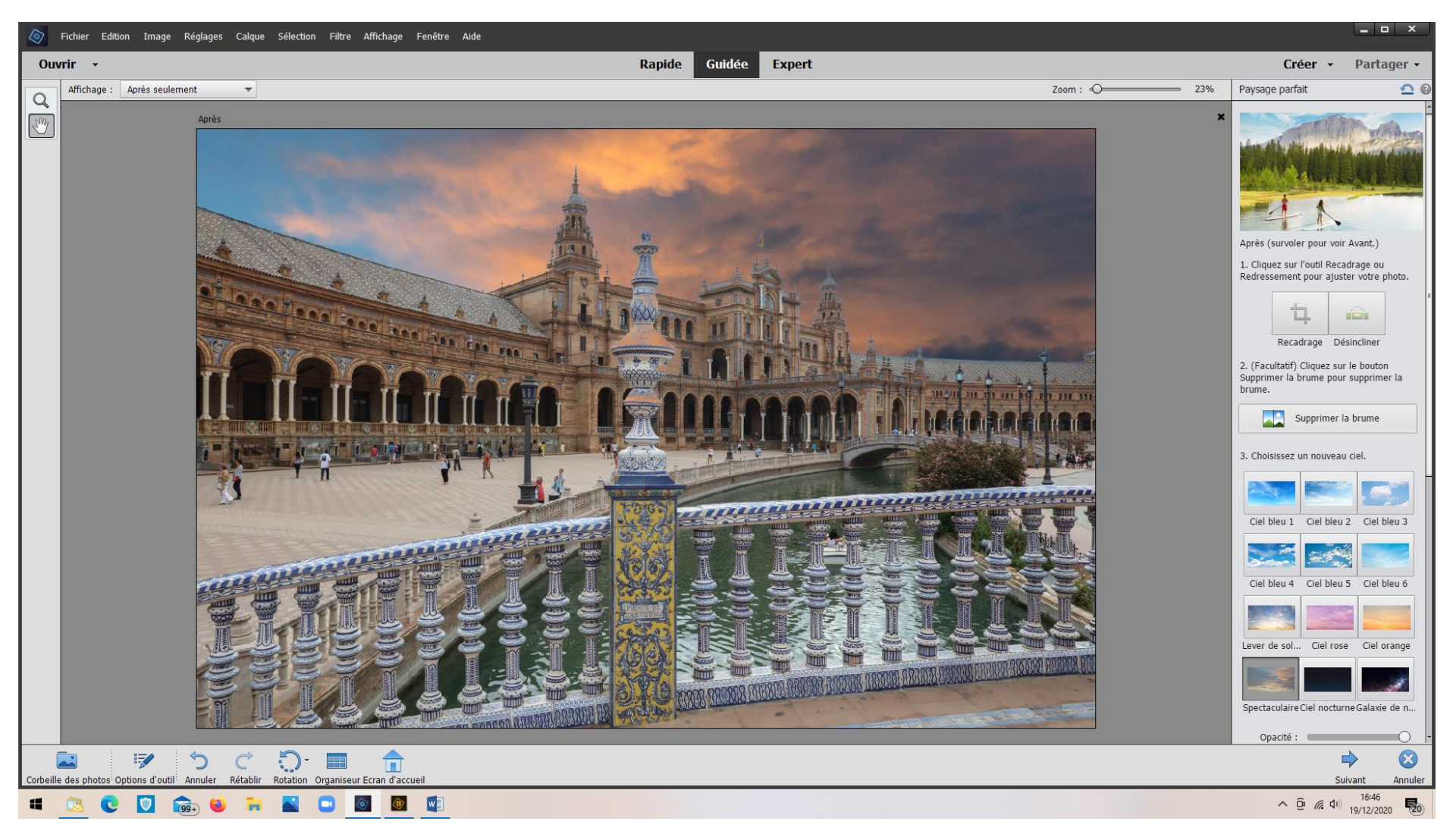

*V.M. 19/12/2020*